## **Beállítások: Pénzügy**

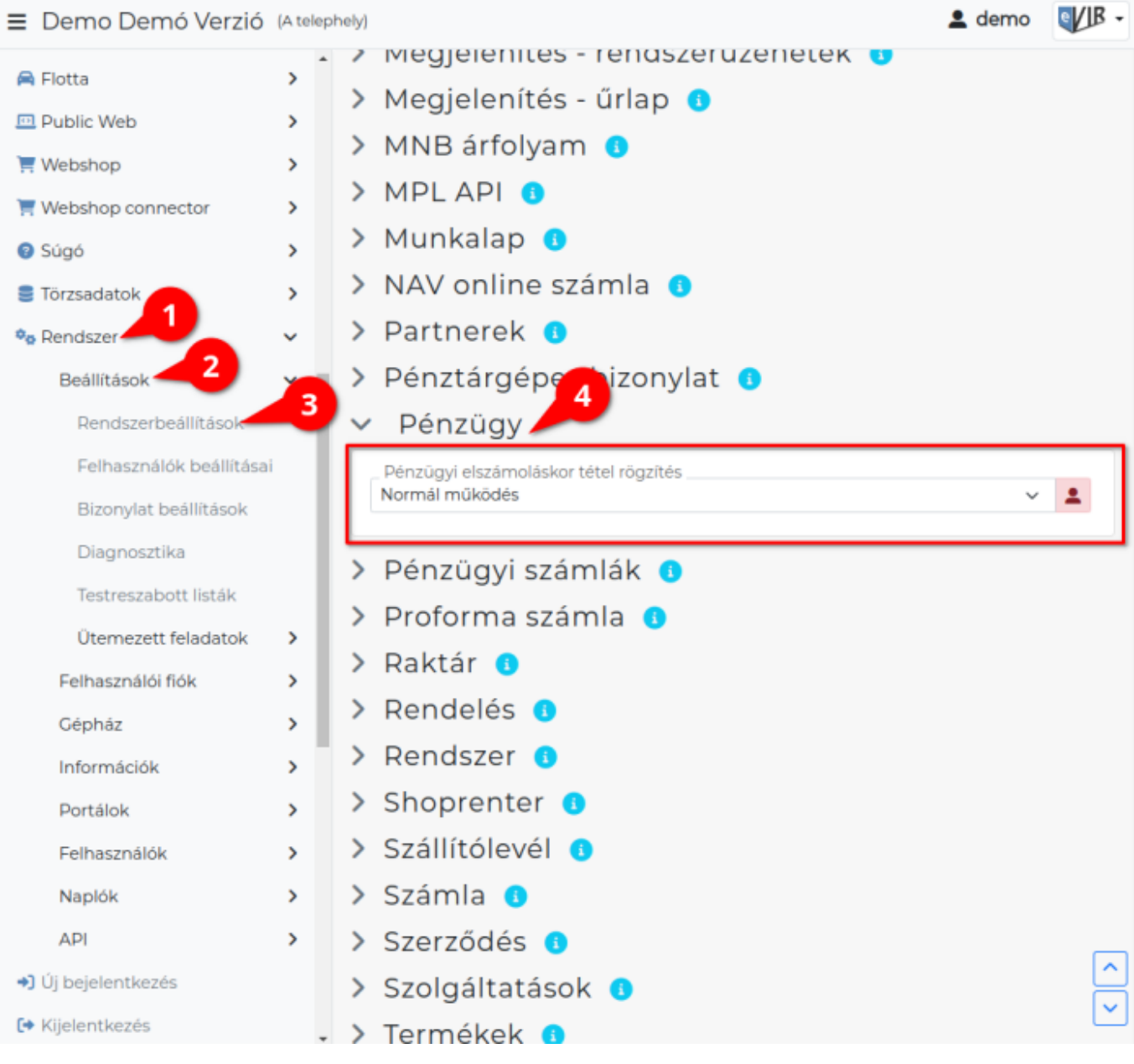

## 1. A **Rendszer**,

## 2. **[Beállítások](https://doc.evir.hu/doku.php/evir:rendszer:rendszer)**,

- 3. **[Rendszerbeállítások](https://doc.evir.hu/doku.php/evir:rendszer:beallitasok:beallitasok)** menüpont alatt,
- 4. a **Pénzügy** területen az eVIR rendszer [pénzüggyel](https://doc.evir.hu/doku.php/evir:penzugy:penzugy) kapcsolatos beállításait lehet elvégezni.

## **Mezők**

- **Pénzügyi elszámoláskor tétel rögzítés**
	- **Normál működés**
	- **Gyorsabb tétel rögzítés**

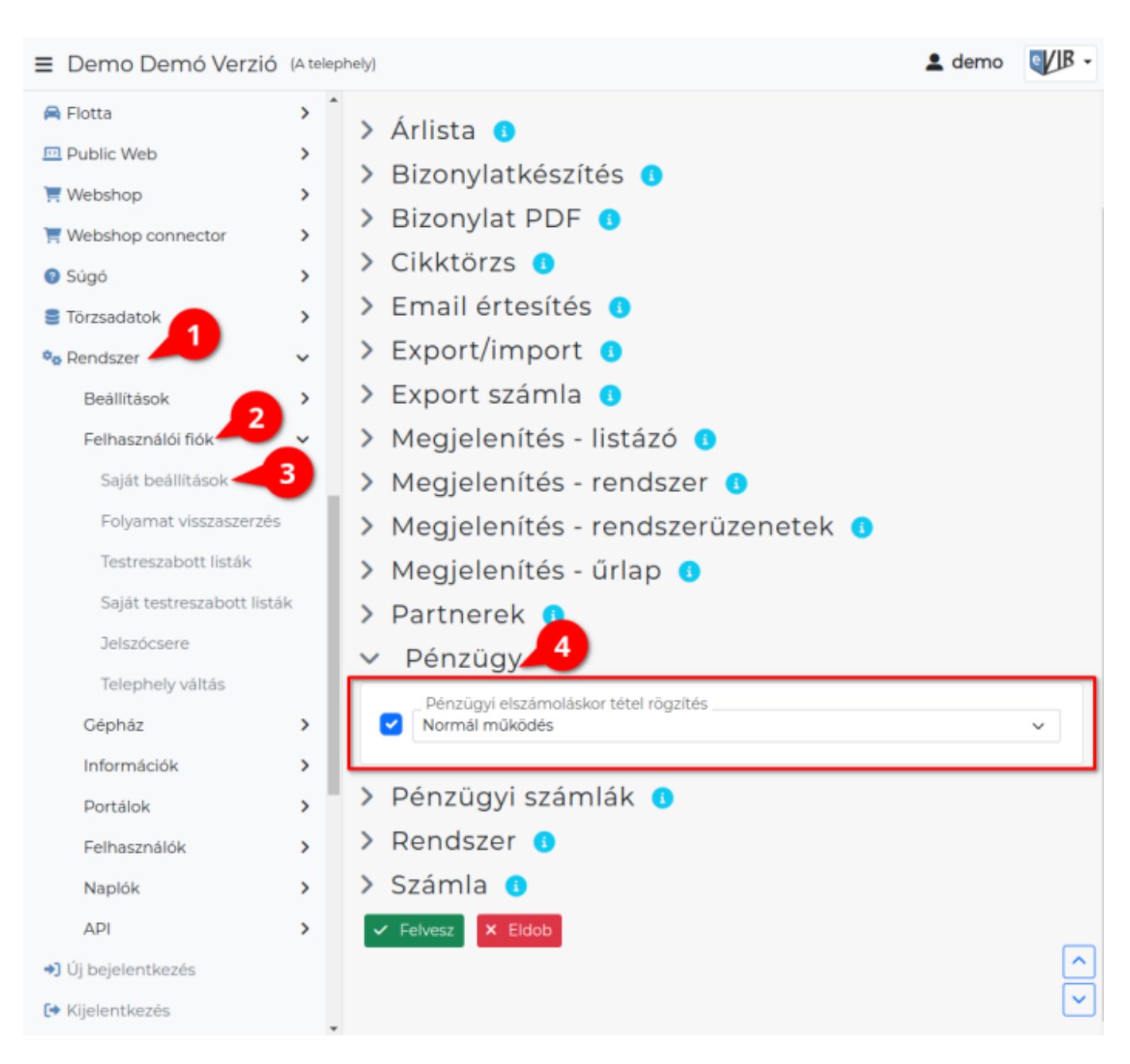

- 1. A **Rendszer**
- 2. **Felhasználói fiók**
- 3. **[Saját beállítások](https://doc.evir.hu/doku.php/evir:rendszer:felhasznaloi_fiok:felhasznaloi_fiok)** menüpontra kattintva,
- 4. a **Pénzügy** területen a fenti, rendszer szintű beállítások egy részét (leírásukat lásd ugyanezen az oldalon fentebb) felhasználónként is be lehet állítani, ezek kizárólag saját magunkra vonatkoznak, a rendszer többi felhasználójára nincsenek hatással.

#XXX

From: <https://doc.evir.hu/> - **eVIR tudásbázis**

Permanent link: **<https://doc.evir.hu/doku.php/evir:rendszer:beallitasok:penzugy>**

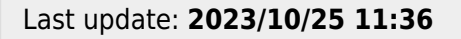

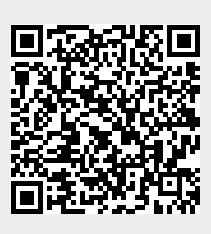

eVIR tudásbázis - https://doc.evir.hu/